# **Digium Phone Module for Asterisk Users Guide v1.0.0**

- [Overview](#page-0-0)
- [DPMA: What is it?](#page-0-1)
- **[DPMA Compatibility](#page-0-2)**
- [Certified Asterisk and DigiumPhones Branches](#page-1-0)
- [Provisioning](#page-1-1)
- **[DPMA Concepts](#page-1-2)**
- **[DPMA Configuration](#page-1-3)** 
	- [Authentication Options](#page-2-0)
	- [Registration Server Options](#page-2-1)
	- [mDNS Discovery Options](#page-3-0)
	- [Firmware Update Options](#page-3-1)
	- [Files Options](#page-3-2)
	- [Other General Options](#page-3-3)
	- [Phone Configuration Options](#page-4-0)
	- [Line Configuration Options](#page-6-0) [External Line Configuration Options](#page-7-0)
- [Contacts](#page-16-0)
	- [Loading a Contact List](#page-8-0)
	- [Rapid Dial Keys](#page-8-1)
	- [Contacts XML skeleton](#page-9-0)
- [Dial Plans](#page-9-1)
- [Ringing Types and Intercom](#page-10-0)
- **[Firmware](#page-11-0)** 
	- [Firmware configuration Management](#page-11-1)
- [XML Configuration](#page-11-2)
	- [Setting Elements](#page-14-0)
	- [Contacts Element](#page-17-0)
	- [Accounts Element](#page-17-1)
	- [Codecs Element](#page-18-0)
	- [Ringtones Element](#page-19-0)
	- [Firmwares Element](#page-21-0)
	- [Public Firmwares Element](#page-21-1)
- [Appconfig Element](#page-22-0)
- [Digium phones when used with the DPMA](#page-22-1)
	- [SIP Configuration](#page-22-2)
	- [Voicemail Configuration](#page-23-0)
	- [Parking](#page-23-1)
	- [User Presence](#page-24-0)

# <span id="page-0-0"></span>**Overview**

There are myriad VoIP phones on the market that people use with Asterisk. None of them are built specifically for Asterisk, so they don't take any particular advantage of Asterisk's applications. And, each one of them is too difficult to use.

Digium has designed phones to provide a superior user experience for everyone; from the person making the calls, to the person setting up the phone. Phones aren't hard, like everyone thinks that are, and they're not dumb terminals; instead, they're simple and smart.

A Digium phone can communicate with Asterisk, or with any other SIP-based system. In this respect, a Digium phone is somewhat like other SIP phones. In order to provide more than just the capabilities of a regular SIP phone, Digium makes available the Digium Phone Module for Asterisk (DPMA). The DPMA is a binary Asterisk module that provides a secure communications channel for Digium phones and Asterisk. This secure channel provided by the DPMA is used by Asterisk to provision and manage Digium phones, and by the phones to directly access Asterisk's internals - leading to a richer set of phone applications, and happier users.

# <span id="page-0-1"></span>**DPMA: What is it?**

The DPMA is a binary Asterisk module that provides a secure communications channel between Digium phones and Asterisk. This secure channel is used to provision and manage the phones and to provide direct access to Asterisk's internal applications. The DPMA is not required to use Digium phones, but offers a number of significant advantages. A single, free license is required for each Asterisk system running the DPMA. For more information on installation and configuration, please see the support pages for Digium phones.

# <span id="page-0-2"></span>**DPMA Compatibility**

The DPMA is compatible with the open source Certified Asterisk releases of Asterisk 1.8, beginning with the asterisk-1.8.11-cert1 release. A

DPMA module for the open source "-digiumphones" branch of Asterisk version 10 will be made available at a later date. The DPMA is not compatibile with any other open source version of Asterisk.

# <span id="page-1-0"></span>**Certified Asterisk and DigiumPhones Branches**

The DPMA is not compatible with mainline releases of Asterisk because of the release policies of open source Asterisk. Per release policy, once a branch of Asterisk, e.g. 1.4, 1.6.2, 1.8, 10, etc. is created, bugs are fixed, security vulnerabilities are closed, but new features are not added. Over time, this has proven to be an effective policy at limiting the introduction of regressions and making upgrades between branch versions an easy process.

Because the Digium Phone module for Asterisk requires new features - APIs, SIP messaging infrastructure, voicemail changes, etc. - that are not currently available in a mainline version of Asterisk, and because Digium phones will require new changes in the future as additional phone applications are provided, a new branch was required. For Asterisk 1.8 users, all of the code necessary to support the DPMA, as well as changes to Asterisk applications, such as voicemail, parking, user presence, etc. is available in the Certified Asterisk releases, beginning with the asterisk-1.8.11-cert1 release. For more information about Certified Asterisk, please see the overview on the [Digium website.](http://www1.digium.com/en/products/asterisk/certified-asterisk) Support for Asterisk 10 users will be provided in a 10-digiumphones branch of Asterisk that will track the mainline branch of Asterisk with respect to features and bugfixes, but also support for the DPMA. As with any other branch of Asterisk, both Certified Asterisk and -digiumphones branches are licensed under the GPLv2 and are made available for download via subversion, as tarballs, and as packages.

# <span id="page-1-1"></span>**Provisioning**

Digium Phones may be assigned SIP account configuration a number of different ways:

- 1. Option 66 DHCP directive
- 2. The phone's boot menu
	- a. Digium Configuration Server (DPMA, manual address)
	- b. Fetch Configuration file from URL
		- i. HTTP, HTTPs
	- c. Manual SIP account entry
- 3. The phone's web-based configuration tool
- 4. DPMA, Bonjour / mDNS

When the phone is configured via Option 66 DHCP directive or it's told to manually fetch its configuration from a URL, the phone will first request a configuration file matching the name <MAC>.cfg, e.g. 0019159bd025.cfg; and, if that file is not found, will then go on to request a configuration file named 000000000000.cfg.

When the phone is configured to talk to a Digium Configuration server, either manually by plugging in the address of the server or automatically through mDNS discovery, the phone will communicate with and retrieve its configuration directly from Asterisk via the DPMA.

# <span id="page-1-2"></span>**DPMA Concepts**

DPMA uses two internal concepts:

- 1. Phones
- 2. Lines

A **Phone** is a set of configuration parameters that represent the device on your desk. A Phone is abstracted because in most cases, it represents an individual user's configuration, e.g. Bob's Phone. Bob's Phone has line keys that are specific to Bob, it has a contacts list that's specific to Bob, it has Rapid Dial keys that are specific to Bob.

A **Line** is a key on phone that is mapped to an Asterisk SIP identity ("friend," technically, since that's a better way to go if you want to assign more than one SIP identity to the same physical device) and labeled in a particular way. Because, in Asterisk, there's a one-to-one relationship between physical device and SIP identity, a Line also maps one-to-one to a SIP identity, since it will only appear on one physical device at a time.

# <span id="page-1-3"></span>**DPMA Configuration**

Phones and Lines are configured in the res\_digium\_phone.conf configuration file – normally located at /etc/asterisk/res\_digium\_phone.conf. The file contains one reserved section:

• [general]

The **[general]** section contains settings that are specific to the operation of the DPMA itself.

Two other section types are available for user configuration, each contains a **type** definition. The type definition determines the function of the section. The three **types** are:

- phone
- $\bullet$  line

• external\_line

**phone** sections contain all settings for a phone profile. **line** sections contain all settings for a **line** to be applied to a **phone external\_line** sections contain all settings for registration to an external SIP server, e.g. another Asterisk machine

The phone and lines section of res\_digium\_phone.conf, are defined by a section identifier encapsulated in square brackets, and are user-definable.

#### **Example**

This is an example, using invalid options and functions, of a res\_digium\_phone.conf configuration file, displaying the organizational layout. The various options and functions are described later in this page.

**Example res\_digium\_phone.conf layout.** [general] ; comments are preceded by a comma ; ; the general section contains many options generaloption=value generaloption2=othervalue ; [MyPhone] ; A phone type=phone ; Phone options go here phoneoption=value phoneoption2=othervalue ; [MyAccount] ; A SIP peer from sip.conf type=line ; Line options go here lineoption=value lineoption2=othervalue ; [MyExternalAccount] ; An external SIP registration type=external\_line ; External Line options go here externallineoption=value externallineoption2=othervalue ;

### <span id="page-2-0"></span>**Authentication Options**

The General Section provides the following options related to authentication:

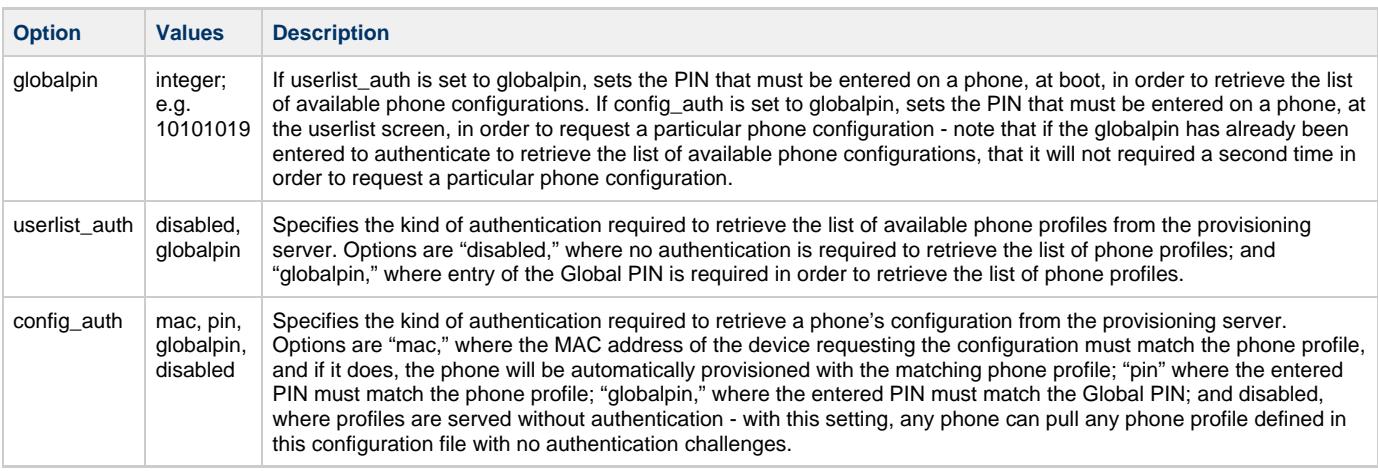

### <span id="page-2-1"></span>**Registration Server Options**

The General Section provides the following options related to the registration server:

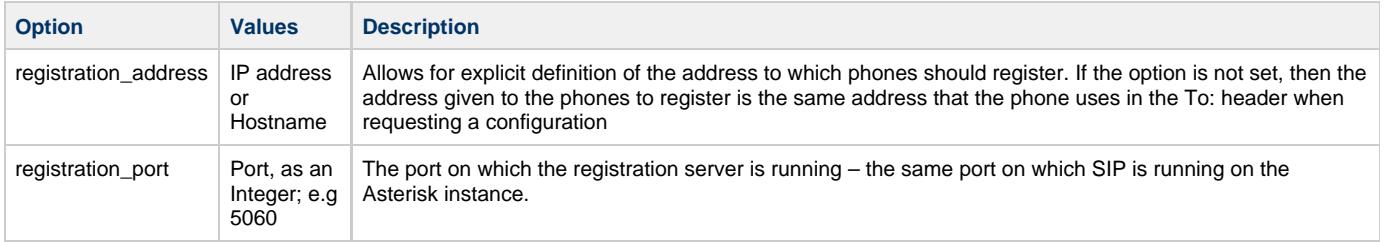

### <span id="page-3-0"></span>**mDNS Discovery Options**

The General Section provides the following options related to mDNS / Avahi Service Discovery:

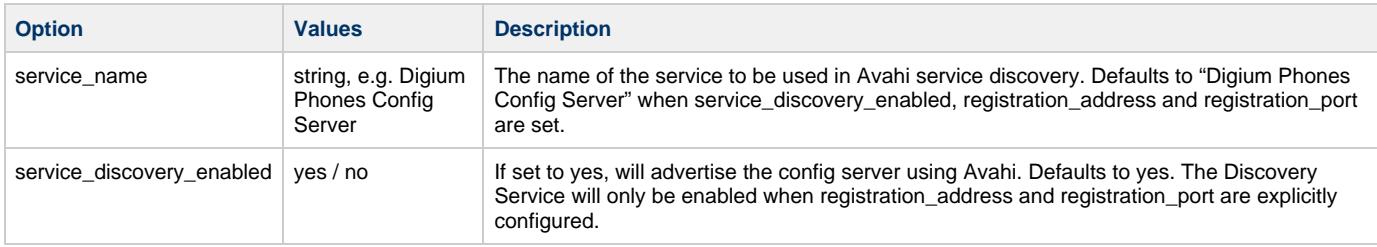

## <span id="page-3-1"></span>**Firmware Update Options**

The General Section provides the following options related to Firmware Update:

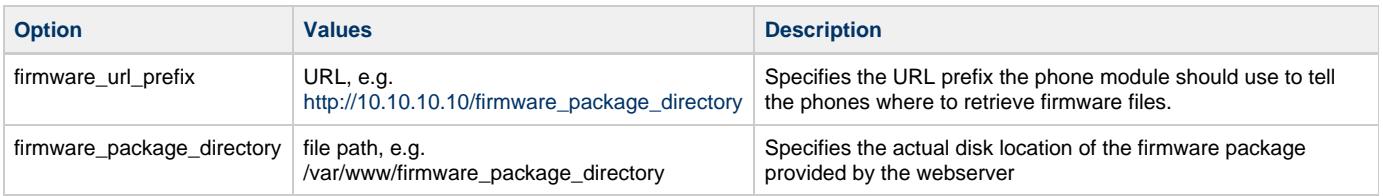

## <span id="page-3-2"></span>**Files Options**

The General Section provides the following options related to Files:

<span id="page-3-4"></span>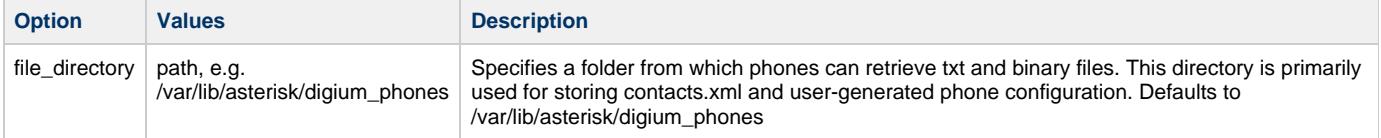

## <span id="page-3-3"></span>**Other General Options**

The General Section provides the following other options:

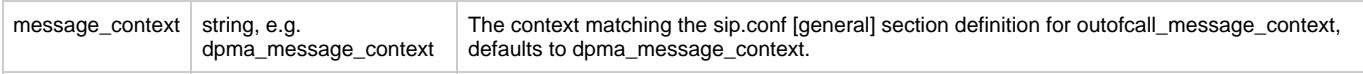

#### **Example**

In this example:

- The general section has been configured with a Global PIN of 344486 (DIGIUM)
- Userlist authentication has been disabled
- Config Authorization has been set to MAC with Global PIN
- The Registration Server is set to 10.10.10.10 on port 5060
- The Avahi service name has been set to "Go 4 Phones" with discovery enabled
- Firmware will be retrieved from [http://10.10.10.10/digium\\_phones\\_firmware](http://10.10.10.10/digium_phones_firmware) \*\*which is actually located at /var/www/digium\_phones\_firmware
- Files are stored in /var/lib/asterisk/digium\_phones
- and the dialplan context used for message handing is dpma\_message\_context

**Example General Section configuration.**

[general] globalpin=344486 userlist\_auth=disabled config\_auth=mac\_globalpin registration\_address=10.10.10.10 registration\_port=5060 service\_name=Go 4 Phones service\_discovery\_enabled=yes firmware\_url\_prefix=http://10.10.10.10/digium\_phones\_firmware firmware\_package\_directory=/var/www/digium\_phones\_firmware file\_directory=/var/lib/asterisk/digium\_phones message\_context=dpma\_message\_context

## <span id="page-4-0"></span>**Phone Configuration Options**

Phones profiles are configured by defining a context with type option equal to "phone." A Phone profile can have any number of lines associated with it. Each line defined in the configuration is reflected as a separate line key on the phone; and, when provisioned, is ordered on the phone itself as it is in the profile configuration.

The first line key associated with a Phone profile is set internally as the phone's primary line. The primary line is the only one listed in the User list on boot up. The primary line is also used to automatically match the phone to voicemail boxes. The following options are provided for Phone configuration:

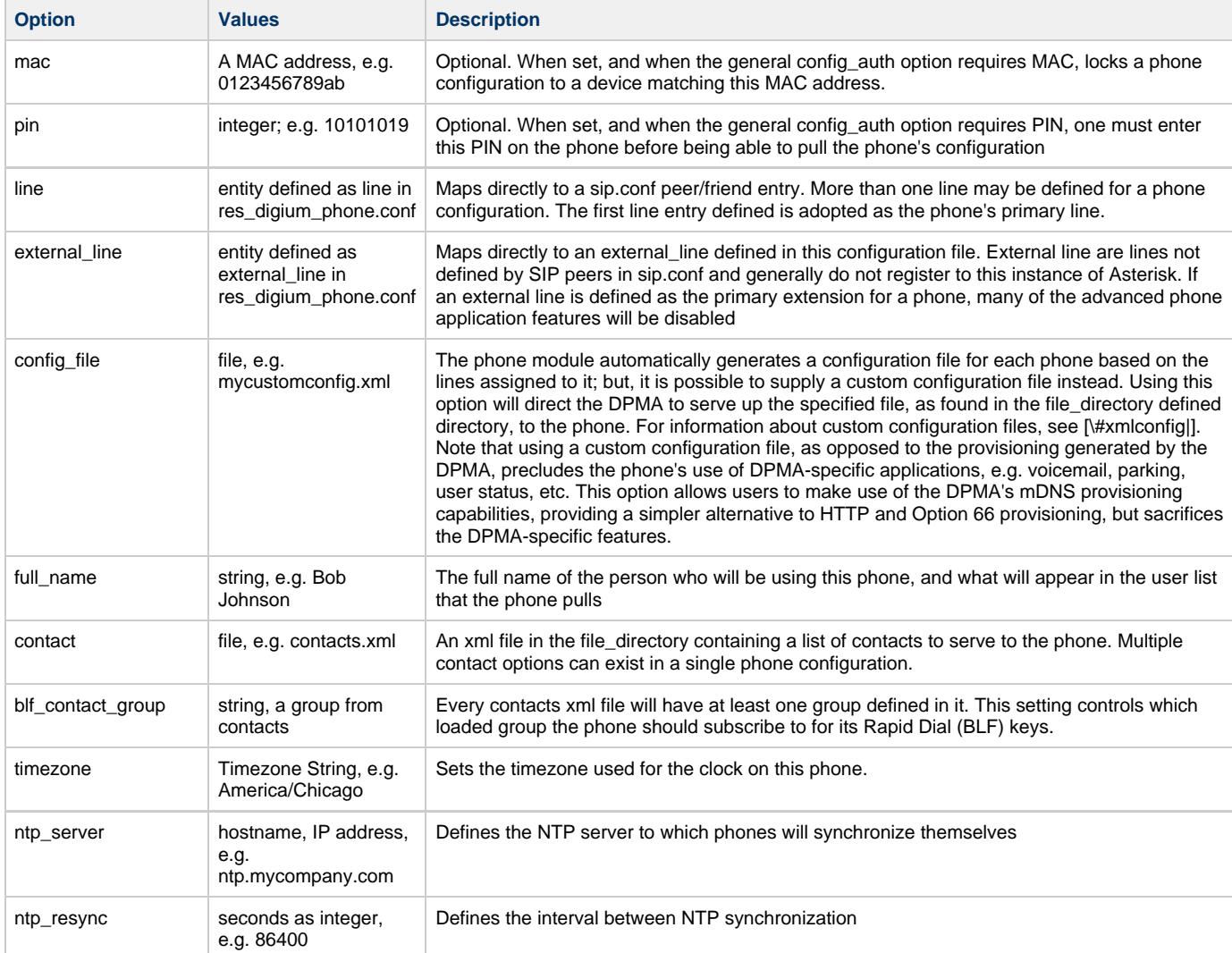

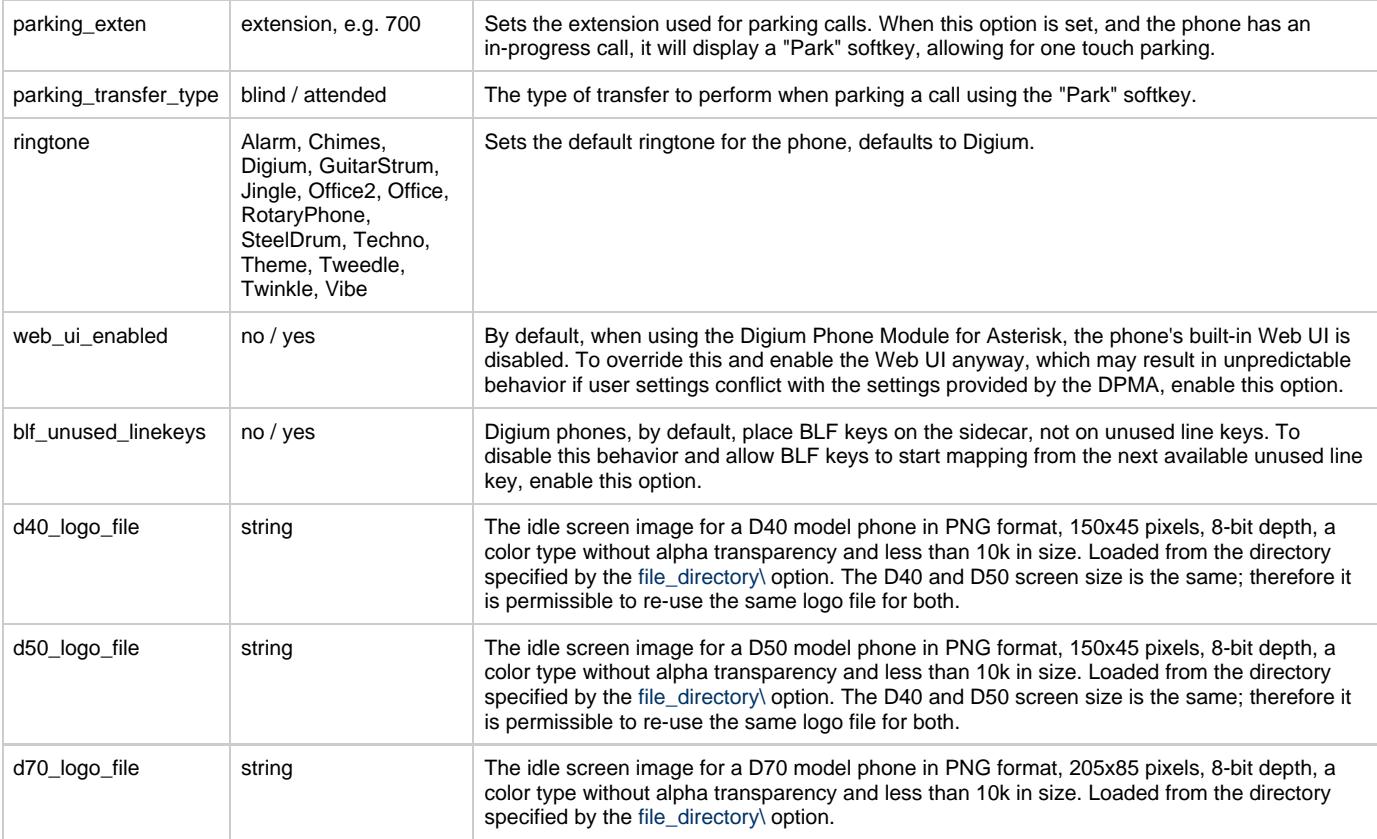

#### **Example**

In this example:

- the phone configuration is set for a phone whose MAC address matches 01:23:45:67:89:ab
- the phone configuration has a PIN of 10101019
- the phone's primary line is a SIP peer named bob101
- the phone's secondary line is a SIP peer named bob102
- the phone has an external line called bobexternal
- the phone does not load an external configuration file
- the full name of the phone is Bob's Phone
- the phone loads a contacts XML file named bobscontacts.xml
- the phone uses a contact group, from bobscontacts.xml, named "RapidDial" for its BLF keys
- the phone is set for the "America/Los\_Angeles" timezone
- the phone's NTP server is set to 0.digium.pool.ntp.org
- the phone's NTP resynchronization time is 86400
- the phone will blind transfer parked calls to extension 700
- the phone's ringtone is a Guitar Strum
- the phone's Web UI is disabled
- the phone's Rapid Dial keys will begin from the side car
- if the phone claiming the profile is a D40, it will use the logo file d40\_logo.png
- if the phone claiming the profile is a D50, it will use the logo file d50\_logo.png
- if the phone claiming the profile is a D70, it will use the logo file d70\_logo.png

**Example Phone Configuration.**

[bobsphone] type=phone mac=0123456789ab pin=10101019 line=bob101 line=bob102 external\_line=bobexternal ;config\_file full\_name=Bob's Phone contact=bobstonctacts.xml blf\_contact\_group=RapidDial timezone=America/Los\_Angeles ntp\_server=0.digium.pool.ntp.org ntp\_resync==86400 parking\_exten=700 parking\_transfer\_type=blind ringtone=GuitarStrum web\_ui\_enabled=no blf\_unused\_linekeys=no d40\_logo\_file=d40\_logo.png d50\_logo\_file=d50\_logo.png d70\_logo\_file=d70\_logo.png

## <span id="page-6-0"></span>**Line Configuration Options**

Internal lines are SIP peers (friends), but there is Digium Phone-specific data associated with lines that does not otherwise exist in the sip.conf entry. Because of this, advanced line features must be defined separately from sip.conf, here, in res\_digium\_phone.conf. Advanced line configuration is not a requirement to get a line to work, it only acts as a method of setting advanced phone features to an already-defined sip.conf entry.

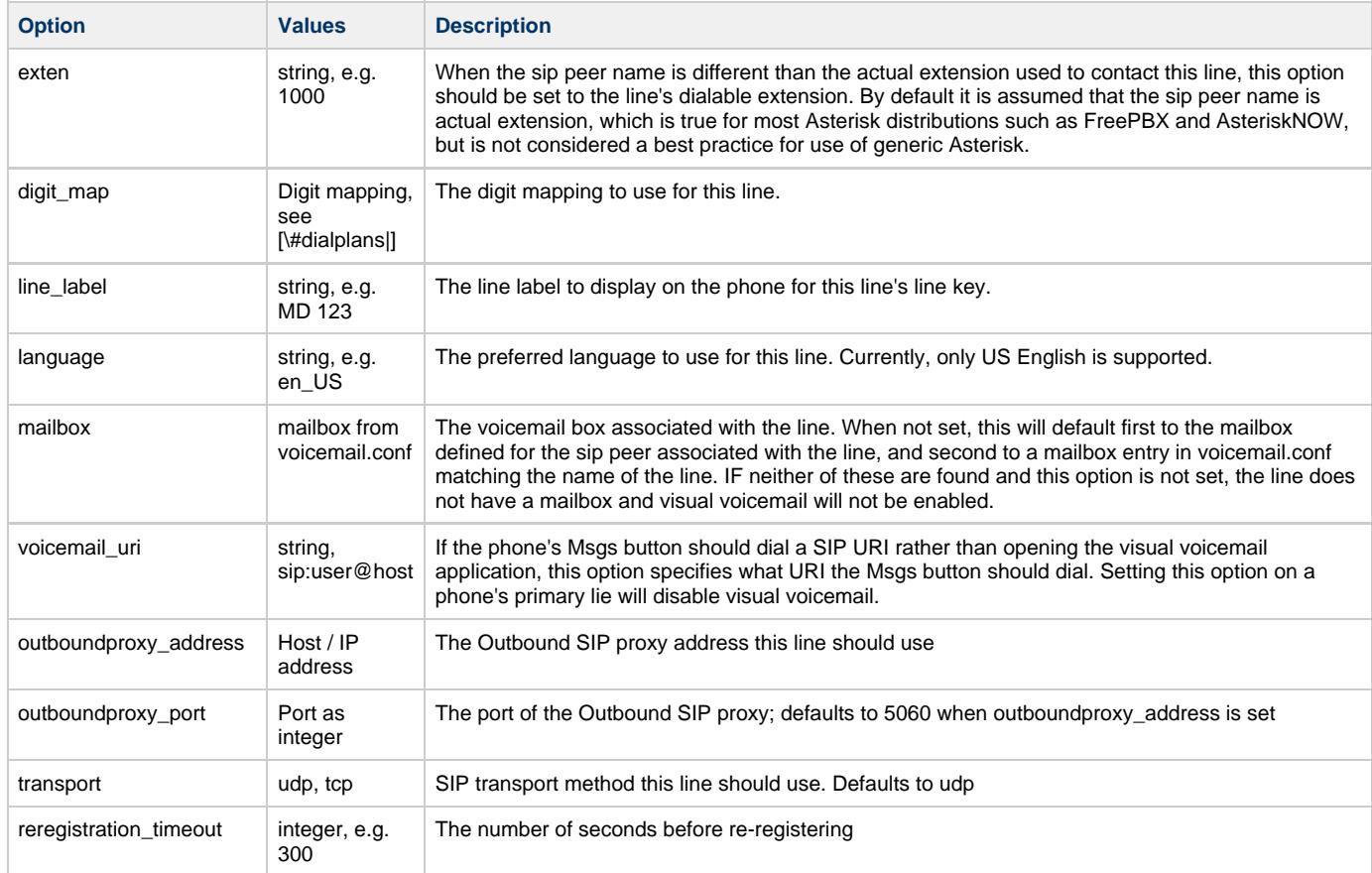

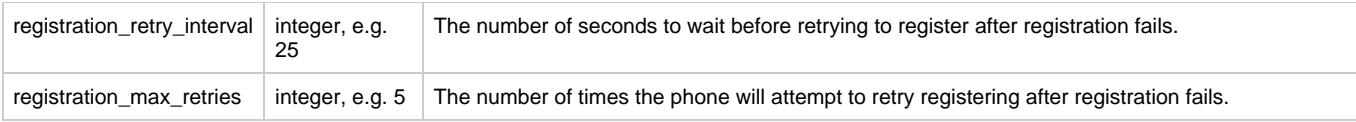

#### **Example**

In this example:

- the Digit Mapping for the phone is set to [0-8]xxx
- The Label for the line, as it appears on the phone is BobbyJ
- The Mailbox for the line is bob101
- The Voicemail URI (number to be dialed) is 8000 at the 10.10.10.10 PBX.
- The Outbound Proxy is 10.10.10.1 and its port is 5060.
- The Transport type for the signaling is TCP
- The Re-registration timeout is 300 seconds
- The Registration Retry Interval is 25 seconds
- The Maximum Registration Retries is 5 times

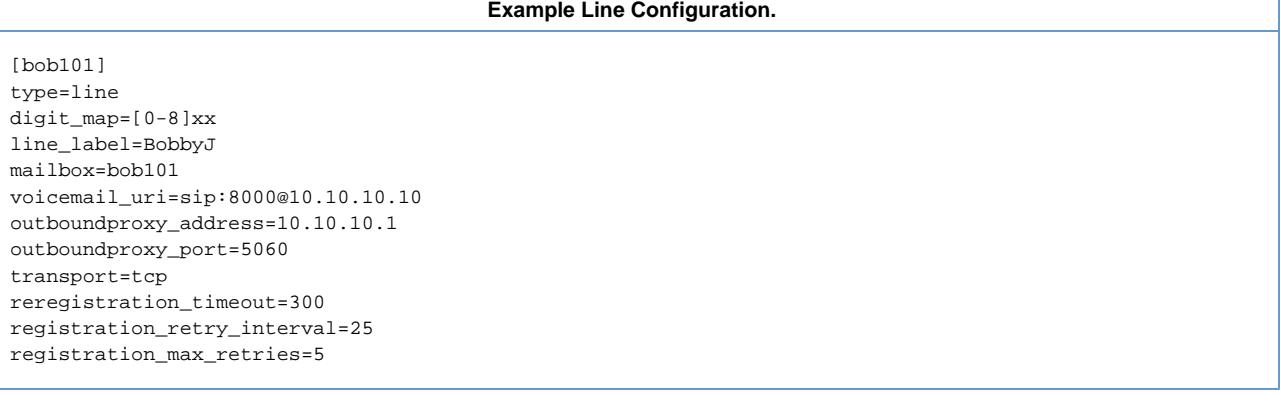

If SIP peers are configured using Asterisk Realtime, then the **secret** parameter, as noted in the External Line section, must be populated for standard lines, with the secret used by the actual peer.

### <span id="page-7-0"></span>**External Line Configuration Options**

External lines are external to this Asterisk instance; they are lines that are not entries in sip.conf. The external line concept exists to work around the forcing of lines as sip.conf peers. Since external lines are not SIP peers, they require more information than normal line configurations. Here are the external line-specific configuration options.

Note that all internal line options are also available for external lines; but, any internal line options specific to applications on the ⚠ phone, such as mailbox to enable visual voicemail, will not work unless the server-side component resides on **this** Asterisk instance.

Configuring an external line as the primary line for a phone will result in the advanced PBX features being disabled for the phone

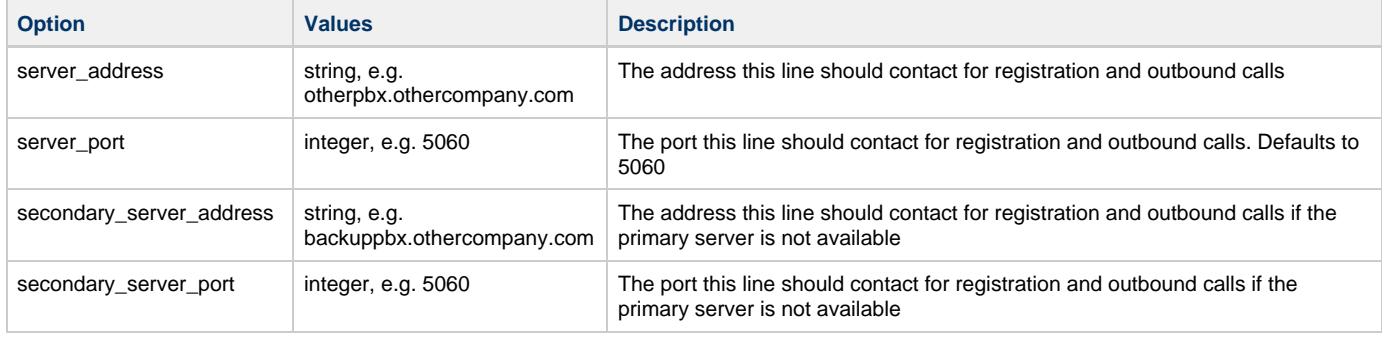

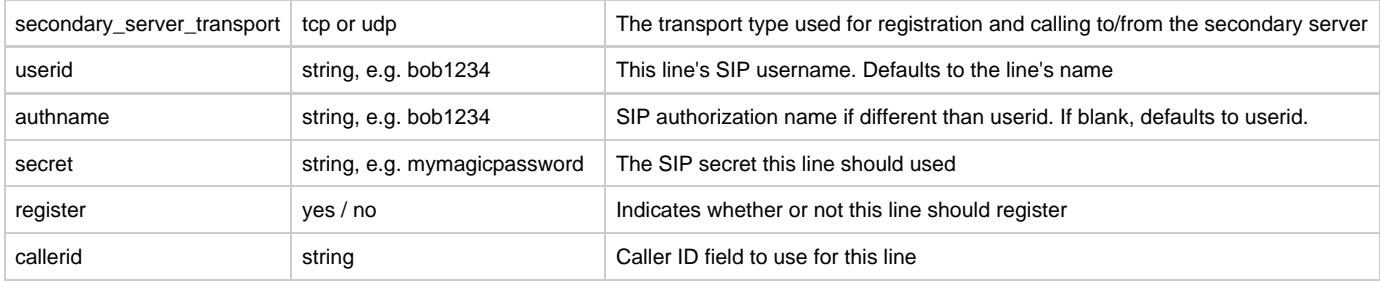

\*Example: \*

In this example:

- The address of the external registration server is otherpbx.mycompany.com
- The contact port of the external registration server is 5061
- The transport method of the external registration server is TCP
- The address of the secondary external registration server is otherpbx2.company.com
- The contact port of the secondary registration server is 5061
- The transport method of the secondary external registration server is UDP
- The SIP username is bob1234
- The SIP authname is bob4321
- The SIP password (secret) is mymagicalpassword
- Registration is enabled
- Caller ID is set to "Bob Jones <555-1234>"

#### **Example External Line Configuration.**

#### [bob1234]

```
type=external_line
server_address=otherpbx.mycompany.com
server port=5061
transport=tcp
secondary_server_Address=otherpb2.mycompany.com
secondary_server_port=5061
secondary_server_transport=udp
userid=bob1234
authname=bob4321
secret=mymagicalpassword
registration=yes
callerid=Bob Jones <555-1234>
```
# **Contacts**

Digium Phones provide a Contacts application that integrates speed-dial, device busy-lamp field and user presence. The Contacts application is related to the Status application in that both are concerned with presence. The Status application is concerned only with setting the local user's presence. The Contacts application is concerned with the presence status of other users - those to which it's been programmed to subscribe.

Contacts without presence subscriptions may be loaded locally onto the phone by the phone's user. Most deployments of Digium phones will see the administrator specifying XML lists of contacts to load onto phones. Here, we will discuss the methods to direct the phone to load contacts as well as the contents of the contacts XML files.

### <span id="page-8-0"></span>**Loading a Contact List**

Contacts files that the phone should load are defined in the phone's configuration XMl file and are served up by the DPMA. Contact file are specified for a phone configuration using the phone configuration parameter:

• contact

as noted above. Multiple "contact" lines may be used for each phone configuration.

## <span id="page-8-1"></span>**Rapid Dial Keys**

Rapid Dial, or BLF, keys are set using the phone configuration parameter:

• blf\_contact\_group

The order of the contacts in this group is important. Those contacts fill in the BLF-keys in the same order as given in the xml, and those contacts are subscribed to, in order, up to a maximum of 40.

### <span id="page-9-0"></span>**Contacts XML skeleton**

A basic Contacts XML structure is defined here:

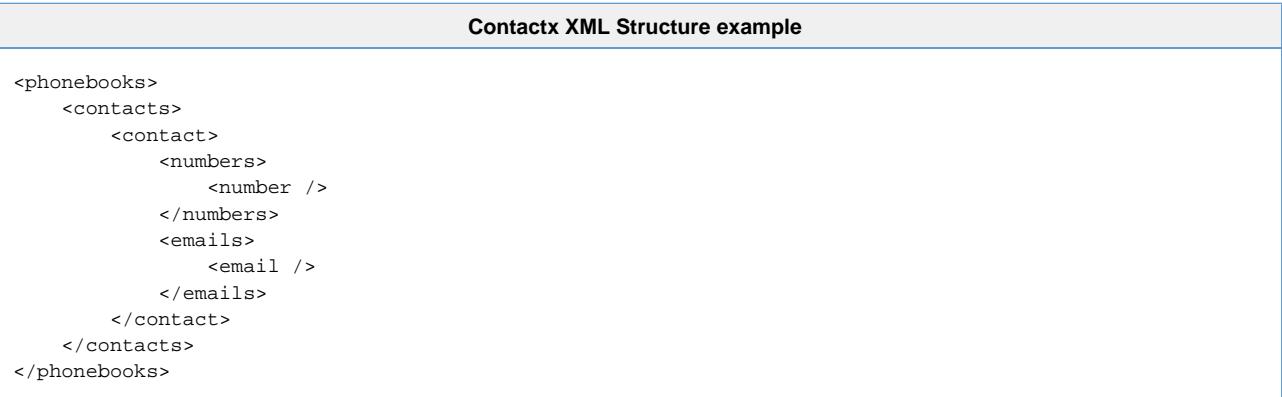

And, a more fleshed-out example looks like:

```
XML Contact Example
<phonebooks>
    <contacts group_name="PBX Directory" editable="0">
         <contact
            prefix="Mr"
             first_name="Robert"
            second_name="Davis"
             last_name="Jones"
             suffix="III"
             contact_type="sip"
             organization="Digium"
             job_title="Direction Manager"
             location="East Texas"
             notes=""
             account_id="104"
            subscribe_to="sip:104@1.2.3.4"
         >
             <numbers>
                 <number dial="104" dial_prefix="" label="Extension" primary="1" />
                     <number dial="8005551234" dial_prefix="9" label="Mobile" />
                 </numbers>
                 <emails>
                      <email address="rdj@mycompany.com" label="Work" primary="1" />
                 </emails>
         </contact>
     </contacts>
    <contacts group_name="Default" editable="1" id="1">
     ....
    </contacts>
     <contacts group_name="Family Members" editable="1" id="2">
     ....
     </contacts>
</phonebooks>
```
## <span id="page-9-1"></span>**Dial Plans**

The dial plan includes settings that specify the behavior of the phone as a user enters a number in off-hook dialing mode.

The digit map is the setting that describes different patterns of numbers. When a number matches a pattern, the number is sent to Asterisk to

place the call. The pattern may include a timer at the end. If no numbers are entered before the time expires, the number matching the pattern will be sent. If additional numbers are entered before the time elapses, the pattern no longer matches.

The syntax of a digit map is:

```
Digit Map Syntax
digitmaplist := digitmap ( '|' digitmap )*
digitmap := digitstring | digitstring timer
digitstring := atom+
atom := literal | class | wildcard
literal := digit | '*' | '#'
digit := '0' | '1' | '2' | '3' | '4' | '5' | '6' | '7' | '8' | '9'
class := '[' range+ ']'
wildcard := '.'
range := digit | digit '-' digit
timer := T digit*
```
A digit map with a timer, but no specified time value, defaults to 4 seconds.

#### **Example:**

The following example assumes the following dials will be completed:

- Dial four digit extensions from 0000-8999 after the default timeout.
- Dial 911 immediately
- Dial 9911 immediately
- Dial 411 immediately
- Dial 611 immediately
- Dial numbers beginning with 011 followed by at least 4 more digits after a delay of 3 seconds.
- Dial numbers beginning with 1 followed by 10 digits immediately
- Dial numbers beginning with 2-9 followed by 6 digits immediately
- Dial any three digit number after a delay of 3 seconds.

#### **Digit Map Example.**

 $[0-9]xxx|911|9911|411|611|011xxx, T3|1xxxxxxxxx|[2-9]xxxxx x|*xx.$ 

Note that the phone will attempt to immediately dial any pattern that does not have a matching rule ⚠

# <span id="page-10-0"></span>**Ringing Types and Intercom**

Digium phones support several different types of ringing:

- Normal Ringing normal
- One Ring followed by automated Answer ring-answer
- Immediate Answer, No ringing intercom
- Visual only, No ringing sound visual

When an incoming call is received, the phone will look for an ALERT\_INFO SIP header, and compare the received header against its configuration, as parsed from its Config XML.

Affecting the ring tone from the Asterisk dialplan requires use of the alert\_info SIP header. This header should be added into the dialplan before executing a dial to the phone, as such:

```
Selecting a Ringtone from the Dialplan
exten => 100,1,SIPAddHeader("Alert-Info: normal")
exten => 100,n,Dial(SIP/mypeer)
```
Alert-Info elements encapsulated in angle brackets are currently not parsed correctly by the Digium phones. As such, users who ⚠ require use of angle brackets for the first Alert-Info element, and who are using their own generated configurations, not provided by the DPMA, must use the escaped characters directly in the alert definition.

### <span id="page-11-0"></span>**Firmware**

### <span id="page-11-1"></span>**Firmware configuration Management**

Firmware configuration is handled globally for the DPMA. When a firmware package directory is set in res\_digium\_phone.conf, the firmware associated with that package becomes the firmware every phone configured with the DPMA will run from then on. Phones already configured with the DPMA before a firmware package change will have to be sent a reconfigure message or manually restarted to receive the firmware changes.

In res\_digium\_phone.conf the directory of a firmware package is pointed to. In that firmware package directory there will be a digium\_phones\_firmware.conf that maps all the firmware (.eff) files in the directory to a phone model and a firmware version.

**Example: Example digium\_phones\_firmware.conf file in a Digium maintained firmware package.**

```
[D40]
version=1_0_3_45441
file=1_0_3_45441_D40_firmware.eff
[D50]
version=1_0_3_45441
file=1_0_3_45441_D50_firmware.eff
[D70]
version=1_0_3_45441
file=1_0_3_45441_D70_firmware.eff
```
Each context in that config file represents a specific Digium Phone model along with what firmware to upload to that module and the version associated with it. When a phone requests its config, the DPMA advertises the available firmware version and where to retrieve that firmware.

# <span id="page-11-2"></span>**XML Configuration**

This section describes the formatting and options available when creating XML-based configuration files for provisioning Digium phones. Users choosing this method of configuration forgo use of the DPMA, and instead are provisioning phones for use with Asterisk versions that do not support the DPMA.

The configuration elements provided in this section are subject to change between Digium Phone firmware releases.

A Complete XML Configuration Example

**A Complete XML Configuration Example** <?xml version="1.0" ?> <config> <setting id="login\_password" value="789" /> <setting id="time\_zone" value="America/Los\_Angeles" /> <setting id="time\_source" value="ntp" /> <setting id="ntp\_server" value="0.digium.pool.ntp.org" /> <setting id="ntp\_resync" value="86400" />

```
 <setting id="accept_local_calls" value="any" />
     <setting id="transport_udp_enabled" value="1" />
     <setting id="transport_udp_port" value="5060" />
     <setting id="transport_tcp_enabled" value="1" />
     <setting id="transport_tcp_port" value="5060" />
     <setting id="logo_file" value="user" path="/user_image.png"
url="https://server.example.com/mylogo.png" md5="126cd744583eeea1ab7e44ed8af3d39c" />
     <setting id="display_mc_notifications" value="1" />
     <setting id="brightness" value="10" />
     <setting id="contrast" value="10" />
     <setting id="dim_backlight" value="1" />
     <setting id="backlight_timeout" value="30" />
     <setting id="backlight_dim_level" value="2" />
     <setting id="ringer_volume" value="5" />
     <setting id="speaker_volume" value="5" />
     <setting id="handset_volume" value="5" />
     <setting id="headset_volume" value="5" />
     <setting id="reset_call_volume" value="0" />
     <setting id="default_ringtone" value="Digium" />
     <setting id="active_ringtone" value="Digium" />
     <setting id="headset_answer" value="0" />
     <setting id="desi_strip_enable" value="1" />
     <setting id="enable_blf_on_unused_line_keys" value="0" />
     <setting id="name_format" value="first_last" />
     <setting id="contacts_max_subscriptions" value="40" />
     <setting id="blf_contact_group" value="Default" />
     <setting id="network_enable_dhcp" value="1" />
     <setting id="network_static_ip_address" value="" />
     <setting id="network_subnet_mask" value="" />
     <setting id="network_default_gateway" value="" />
     <setting id="network_domain_name" value="" />
     <setting id="network_primary_dns_server" value="" />
     <setting id="network_secondary_dns_server" value="" />
     <setting id="network_vlan_discovery_mode" value="NONE" network="10.10.0.0/16" />
     <setting id="network_vlan_qos" value="0" />
     <setting id="network_vlan_id" value="44" />
     <setting id="log_level" value="debug" />
     <setting id="enable_logging" value="0" />
     <setting id="log_server" value="10.1.2.3" />
     <setting id="log_port" value="514" />
     <setting id="web_ui_enabled" value="1" />
     <setting id="sip_dscp" value="24" />
     <setting id="rtp_dscp" value="46" />
     <contacts url="https://server.example.com/myfile.xml" id="internal" md5="abcd123" />
     <accounts>
         <account index="0" status="1" register="1" account_id="100" username="100" authname="100"
password="100" passcode="100" line_label="100 Alligator" caller_id="100 Alligator"
dial_plan="[0-8]xxxxx|911|9411|9611|9011xxx.T3|91xxxxxxxxxx|9[2-9]xxxxxx|*xx.T3|[0-8]xx.T3"
visual_voicemail="0" voicemail="sip:800@10.1.2.3" outbound_proxy="" outbound_port=""
conflict="replace">
             <host_primary server="10.10.2.108" port="5060" transport="udp" reregister="300"
retry="25" num_retries="5" />
             <permission id="record_own_calls" value="0" />
         </account>
     </accounts>
     <codecs>
         <codec id="PCMU" priority="255" packetization="20" jitter_min="0" jitter_max="0"
jitter_target="0" enabled="1" />
         <codec id="PCMA" priority="13" packetization="20" jitter_min="0" jitter_max="0"
jitter target="0" enabled="1" />
         <codec id="G722" priority="11" packetization="20" jitter_min="0" jitter_max="0"
jitter_target="0" enabled="1" />
         <codec id="G726-32" priority="7" packetization="20" jitter_min="0" jitter_max="0"
jitter_target="0" enabled="1" />
         <codec id="G729" priority="4" packetization="20" jitter_min="0" jitter_max="0"
jitter_target="0" enabled="1" />
         <codec id="L16" priority="2" packetization="20" jitter_min="0" jitter_max="0"
jitter_target="0" enabled="1" />
         <codec id="L16-256" priority="1" packetization="20" jitter_min="0" jitter_max="0"
jitter_target="0" enabled="1"/>
```

```
 </codecs>
     <ringtones>
        <tones>
             <tone id="Alarm" display="Alarm" type="phone"/>
             <tone id="Chimes" display="Chimes" type="phone"/>
             <tone id="Digium" display="Digium" type="phone"/>
             <tone id="GuitarStrum" display="Guitar Strum" type="phone"/>
             <tone id="Jingle" display="Jingle" type="phone"/>
             <tone id="Office" display="Office" type="phone"/>
             <tone id="Office2" display="Office 2" type="phone"/>
             <tone id="RotaryPhone" display="Rotary Phone" type="phone"/>
            <tone id="SteelDrum" display="Steel Drum" type="phone"/>
             <tone id="Techno" display="Techno" type="phone"/>
             <tone id="Theme" display="Theme" type="phone"/>
             <tone id="Tweedle" display="Tweedle" type="phone"/>
             <tone id="Twinkle" display="Twinkle" type="phone"/>
             <tone id="Vibe" display="Vibe" type="phone"/>
         </tones>
         <alerts>
             <alert alert_info="normal" ringtone_id="Digium" ring_type="normal" />
             <alert alert_info="ring-answer" ringtone_id="Digium" ring_type="ring-answer" />
             <alert alert_info="intercom" ringtone_id="" ring_type="answer" />
             <alert alert_info="visual" ringtone_id="" ring_type="visual" />
         </alerts>
     </ringtones>
     <appconfig id="appscreen">
         <application id="contacts" />
     </appconfig>
     <appconfig id="contacts">
         <settings use_local_storage="1" can_transfer_vm="0" />
     </appconfig>
     <firmwares>
        <firmware model="D50" version="1_0_3_45441"
url="http://10.10.4.11/firmware/1_0_3_45441_D50_firmware.eff" />
        <firmware model="D70" version="1_0_3_45441"
url="http://10.10.4.11/firmware/1_0_3_45441_D70_firmware.eff" />
         <firmware model="D40" version="1_0_3_45441"
url="http://10.10.4.11/firmware/1_0_3_45441_D40_firmware.eff" />
     </firmwares>
     <public_firmwares>
         <public_firmware model="D50" version="1_0_3_45441"
url="http://firmware.example.com/1_0_3_45441_D50_firmware.eff" />
        <public_firmware model="D70" version="1_0_3_45441"
url="http://firmware.example.com/1_0_3_45441_D70_firmware.eff" />
         <public_firmware model="D40" version="1_0_3_45441"
```

```
url="http://firmware.example.com/1_0_3_45441_D40_firmware.eff" />
     </public_firmwares>
</config>
```
### <span id="page-14-0"></span>**Setting Elements**

### **XML Setting Elements**

```
XML Setting Elements
<?xml version="1.0" ?>
<config>
    <setting id="login_password" value="789" />
     <setting id="time_zone" value="America/Los_Angeles" />
    <setting id="time_source" value="ntp" />
    <setting id="ntp_server" value="pool.ntp.org" />
    <setting id="ntp_resync" value="86400" />
    <setting id="accept_local_calls" value="any" />
    <setting id="transport_udp_enabled" value="1" />
    <setting id="transport_udp_port" value="5060" />
     <setting id="transport_tcp_enabled" value="1" />
    <setting id="transport_tcp_port" value="5060" />
    <setting id="logo_file" value="user" path="/user_image.png"
url="https://server.example.com/mylogo.png" md5="126cd744583eeea1ab7e44ed8af3d39c" />
    <setting id="display_mc_notifications" value="1" />
    <setting id="brightness" value="10" />
    <setting id="contrast" value="10" />
    <setting id="dim_backlight" value="1" />
     <setting id="backlight_timeout" value="30" />
    <setting id="backlight_dim_level" value="2" />
    <setting id="ringer_volume" value="5" />
    <setting id="speaker_volume" value="5" />
    <setting id="handset_volume" value="5" />
    <setting id="headset_volume" value="5" />
    <setting id="reset_call_volume" value="0" />
     <setting id="default_ringtone" value="Digium" />
    <setting id="active_ringtone" value="Digium" />
    <setting id="headset_answer" value="0" />
    <setting id="desi_strip_enable" value="1" />
    <setting id="enable_blf_on_unused_line_keys" value="0" />
    <setting id="name_format" value="first_last" />
    <setting id="contacts_max_subscriptions" value="40" />
    <setting id="blf_contact_group" value="Default" />
     <setting id="network_enable_dhcp" value="1" />
    <setting id="network_static_ip_address" value="" />
    <setting id="network_subnet_mask" value="" />
    <setting id="network_default_gateway" value="" />
    <setting id="network_domain_name" value="" />
    <setting id="network_primary_dns_server" value="" />
    <setting id="network_secondary_dns_server" value="" />
     <setting id="network_vlan_discovery_mode" value="NONE" network="10.10.0.0/16" />
    <setting id="network_vlan_qos" value="0" />
    <setting id="network_vlan_id" value="44" />
    <setting id="log_level" value="debug" />
    <setting id="enable_logging" value="0" />
    <setting id="log_server" value="10.1.2.3" />
    <setting id="log_port" value="514" />
     <setting id="web_ui_enabled" value="1" />
     <setting id="parking_lot_extension" value="700" />
     <setting id="parking_lot_enable_blind_transfer" value="0" />
     <setting id="sip_dscp" value="24" />
     <setting id="rtp_dscp" value="46" />
</config>
```
Each <setting> element represents at least an **id** and **value** pair of attributes. Some <setting> tags may have additional attributes.

# **General (Login)**

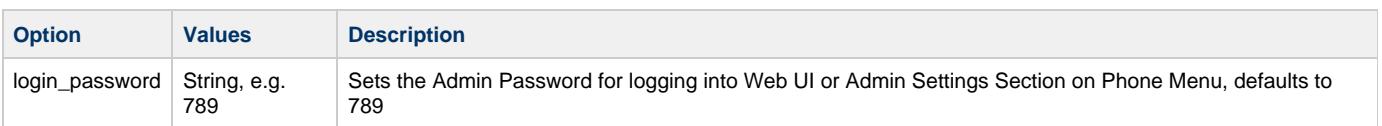

### **General (Time)**

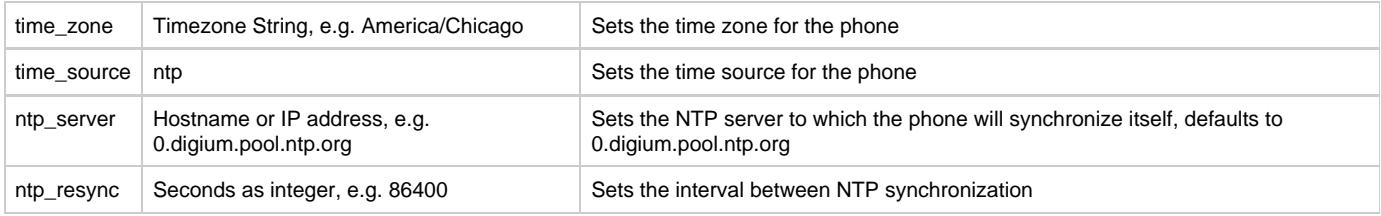

# **General (SIP)**

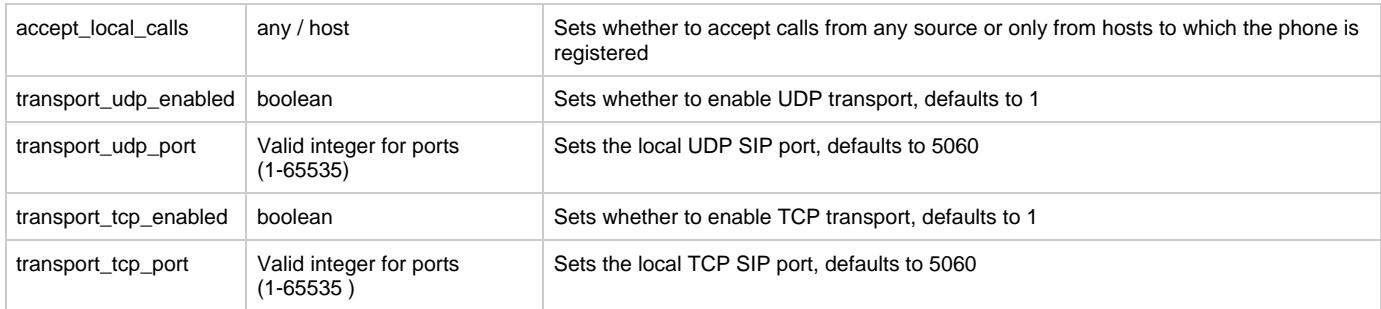

# **Preferences (Idle Screen)**

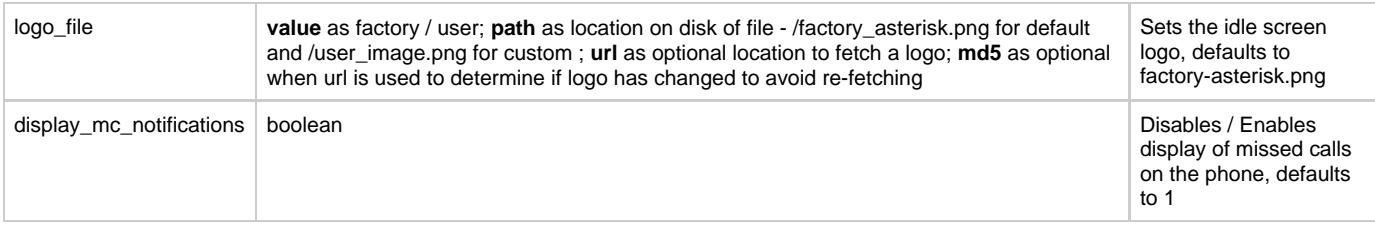

# **Preferences (Display)**

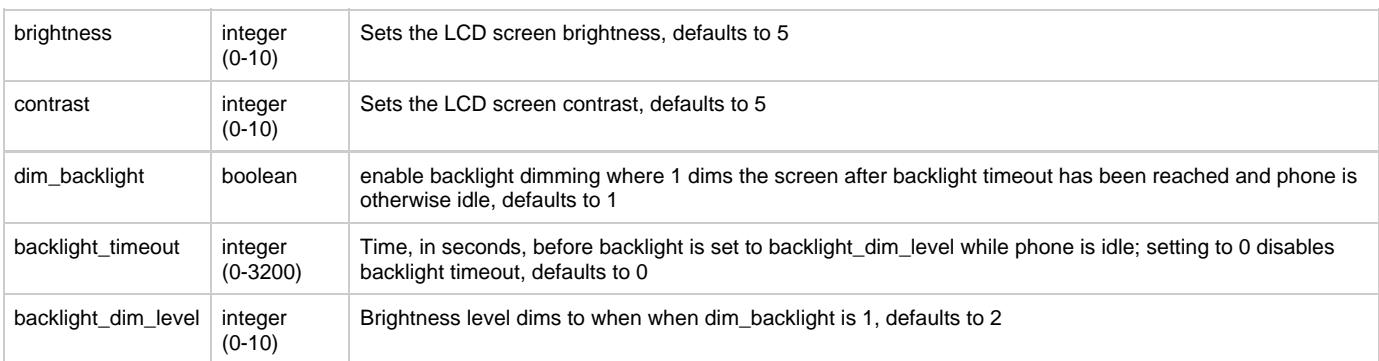

# **Preferences (Sounds)**

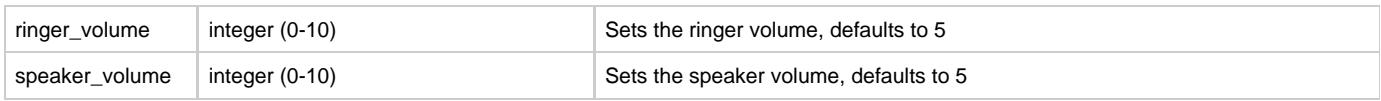

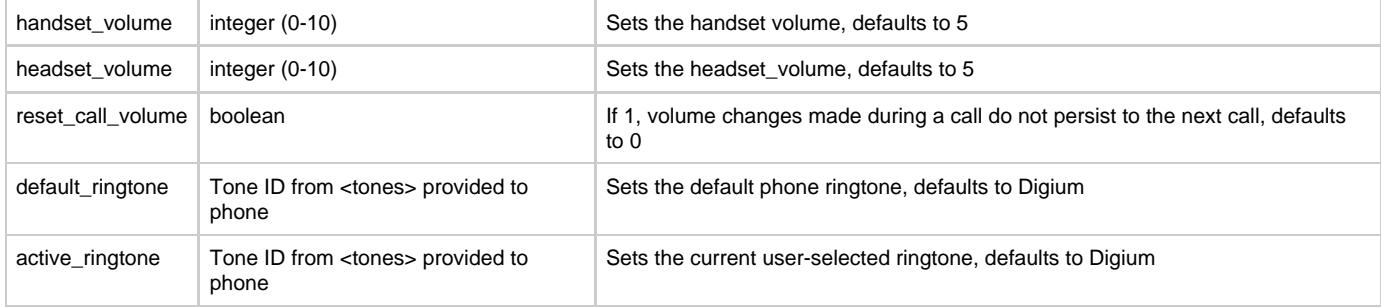

## **Preferences (Answering Calls)**

headset\_answer | boolean | Sets whether to use the headset, rather than the speaker, for answering all calls, defaults to 0

### <span id="page-16-0"></span>**Contacts**

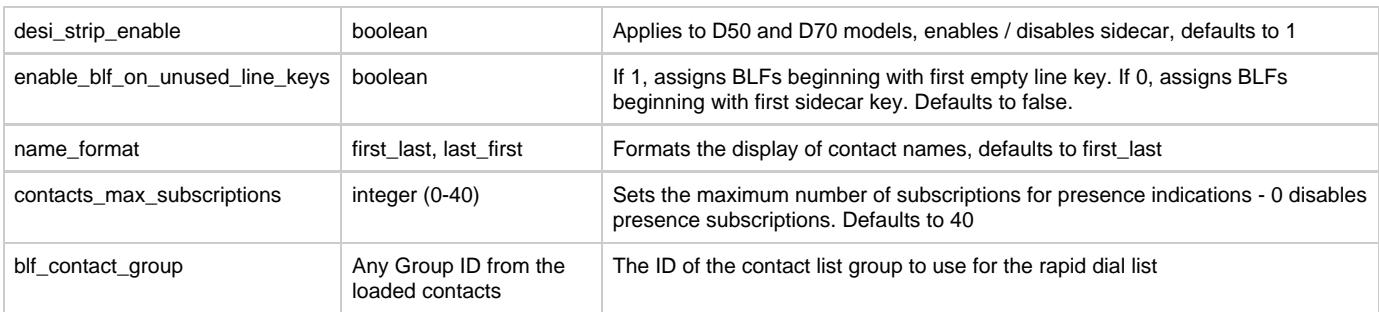

### **Network (IP Settings)**

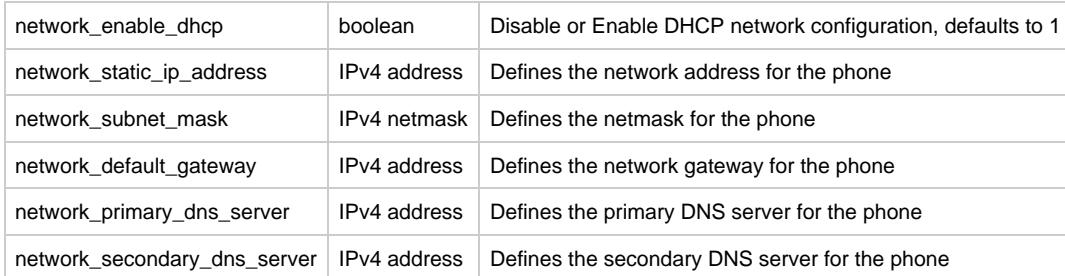

# **Network (Virtual LAN)**

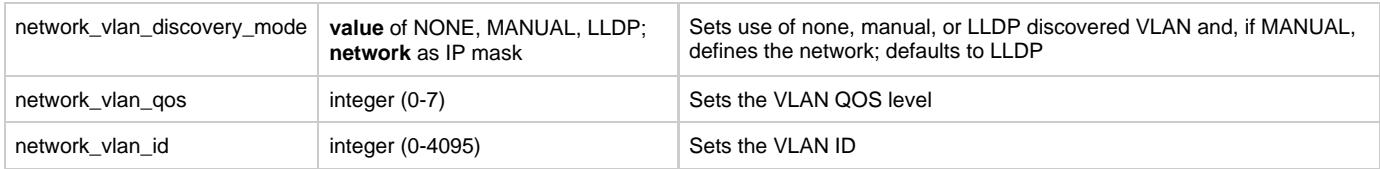

# **Logging**

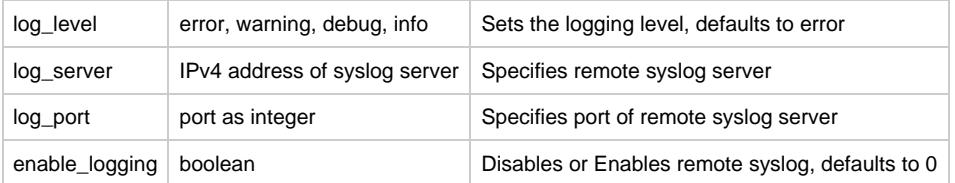

### **Miscellaneous**

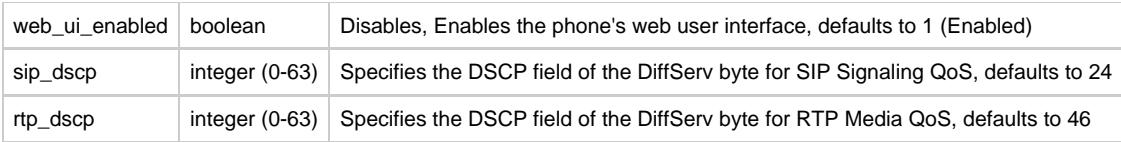

## <span id="page-17-0"></span>**Contacts Element**

Contacts Element Example

```
Contacts Element Example
<?xml version="1.0" ?>
<config>
    <contacts url="https://server.example.com/myfile.xml" id="internal" md5="abcd123" />
</config>
```
Any number of contacts elements may be present directly under the config element. These <contacts> elements have attributes, most importantly url which allow contacts xml sheets to be downloaded via the DPMA.

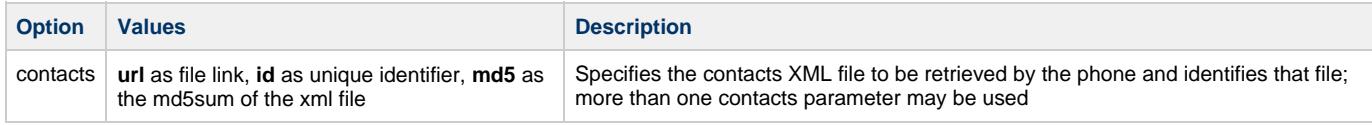

# <span id="page-17-1"></span>**Accounts Element**

Accounts Element Example

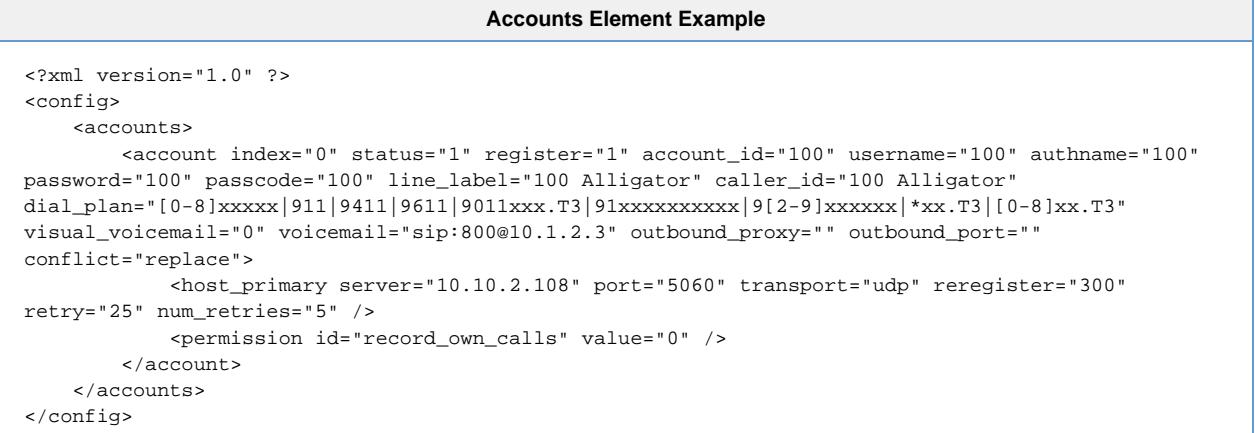

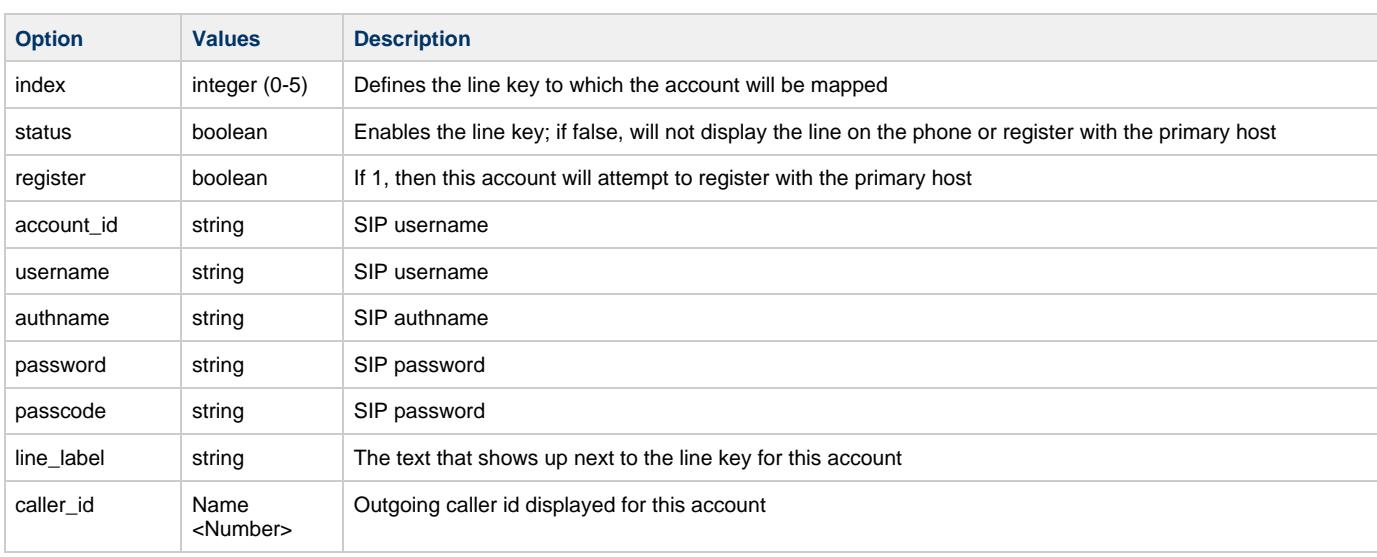

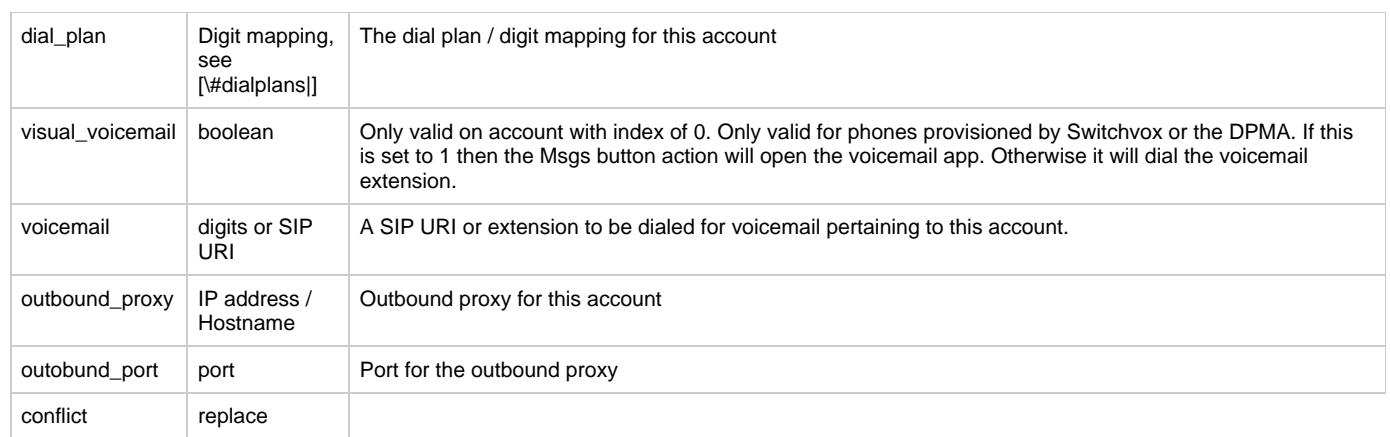

### **Host Primary: Child Element of <account>**

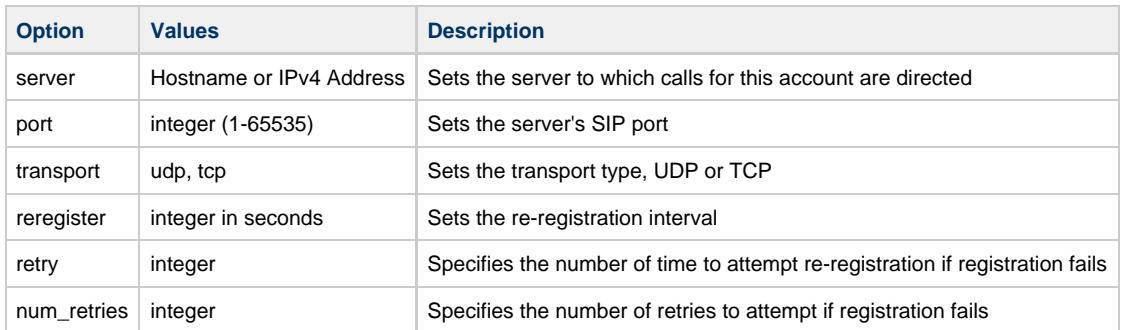

### **Permission: Child Element of <account>**

Defines line/account based permissions for various phone functions with an **id** and **value** pair.

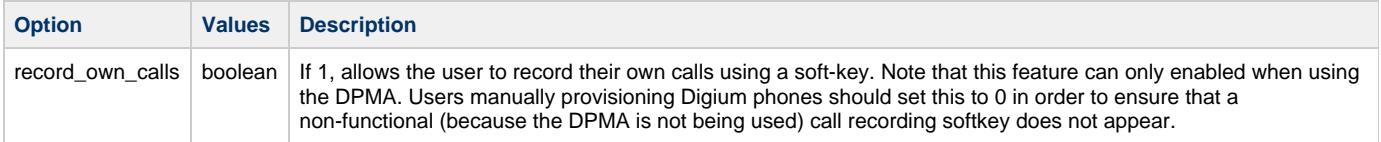

# <span id="page-18-0"></span>**Codecs Element**

Codecs Element Example

**Codecs Element Example** <?xml version="1.0" ?> <config> <codecs> <codec id="PCMU" priority="255" packetization="20" jitter\_min="0" jitter\_max="0" jitter\_target="0" enabled="1" /> <codec id="PCMA" priority="13" packetization="20" jitter\_min="0" jitter\_max="0" jitter\_target="0" enabled="1" /> <codec id="G722" priority="11" packetization="20" jitter\_min="0" jitter\_max="0" jitter\_target="0" enabled="1" /> <codec id="G726-32" priority="7" packetization="20" jitter\_min="0" jitter\_max="0" jitter\_target="0" enabled="1" /> <codec id="G729" priority="4" packetization="20" jitter\_min="0" jitter\_max="0" jitter\_target="0" enabled="1" /> <codec id="L16" priority="2" packetization="20" jitter\_min="0" jitter\_max="0" jitter\_target="0" enabled="1" /> <codec id="L16-256" priority="1" packetization="20" jitter\_min="0" jitter\_max="0" jitter\_target="0" enabled="1"/> </codecs> </config>

The codecs element contains all available codecs. each described by an individual <codec> element and its attributes.

Each <codec> element is described by the following attributes:

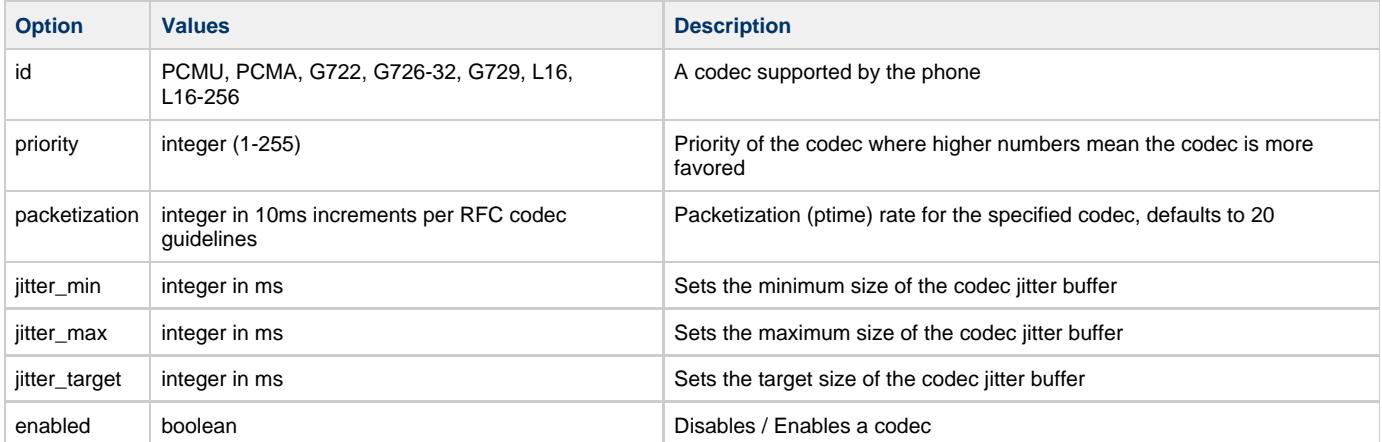

### <span id="page-19-0"></span>**Ringtones Element**

This section has two primary child elements:

- 1. tones, which are the actual sounds heard when a call is made
- 2. alerts, which map to a tone and represent a certain call condition

### **Tones: Child element of <ringtones>**

Tones Element Example

```
Tones Element Example
<?xml version="1.0" ?>
<config>
     <ringtones>
         <tones>
             <tone id="Alarm" display="Alarm" type="phone"/>
             <tone id="Chimes" display="Chimes" type="phone"/>
             <tone id="Digium" display="Digium" type="phone"/>
             <tone id="GuitarStrum" display="Guitar Strum" type="phone"/>
             <tone id="Jingle" display="Jingle" type="phone"/>
             <tone id="Office" display="Office" type="phone"/>
            <tone id="Office2" display="Office 2" type="phone"/>
            <tone id="RotaryPhone" display="Rotary Phone" type="phone"/>
            <tone id="SteelDrum" display="Steel Drum" type="phone"/>
            <tone id="Techno" display="Techno" type="phone"/>
            <tone id="Theme" display="Theme" type="phone"/>
             <tone id="Tweedle" display="Tweedle" type="phone"/>
             <tone id="Twinkle" display="Twinkle" type="phone"/>
             <tone id="Vibe" display="Vibe" type="phone"/>
             <tone id="208" display"Fancy" url="http://10.1.2.3/mytone.wav" md5="abc123"
type="user"/>
        </tones>
    \langleringtones>
</config>
```
Element lists the <tone> elements, each described by the following attributes:

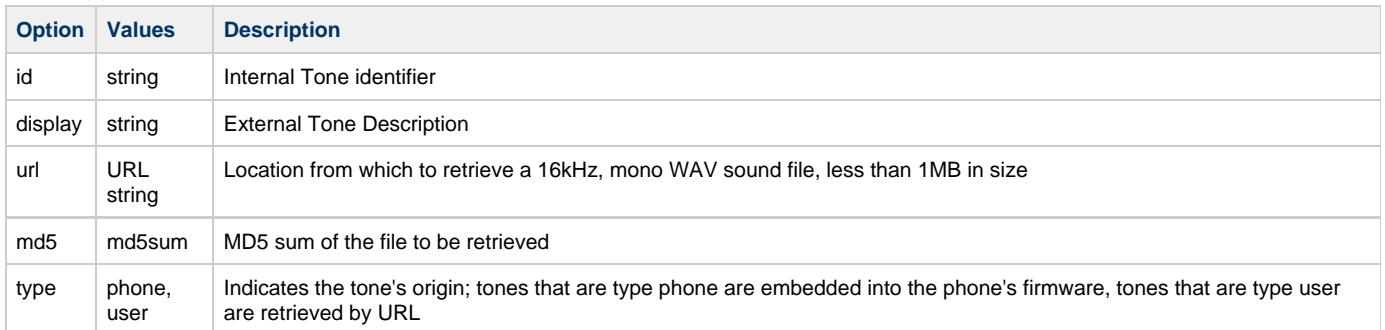

### **Alerts: Child element of <ringtones>**

Alerts Element Example

```
Alerts Element Example
```

```
<?xml version="1.0" ?>
<config>
    <ringtones>
        <alerts>
             <alert alert_info="normal" ringtone_id="Digium" ring_type="normal" />
             <alert alert_info="ring-answer" ringtone_id="Digium" ring_type="ring-answer" />
             <alert alert_info="intercom" ringtone_id="" ring_type="answer" />
             <alert alert_info="visual" ringtone_id="" ring_type="visual" />
         </alerts>
     </ringtones>
</config>
```
- Element lists the <alert> elements, each described by the following attributes.
- Alert tones are played when the event designated by 'alert\_info' occurs.

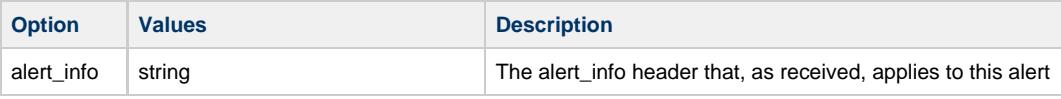

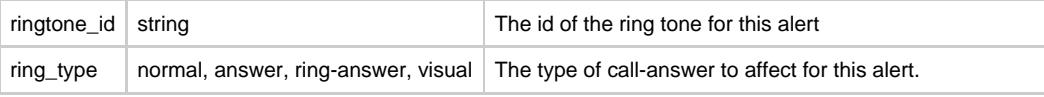

## <span id="page-21-0"></span>**Firmwares Element**

Firmwares Element Example

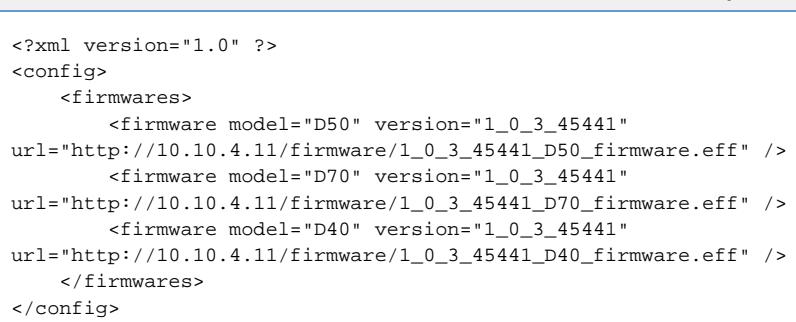

- Element lists the <firmwares> elements, each described by the following attributes.
- Network, if specified, allows the phone to load different firmware URLs depending on its own network address mask

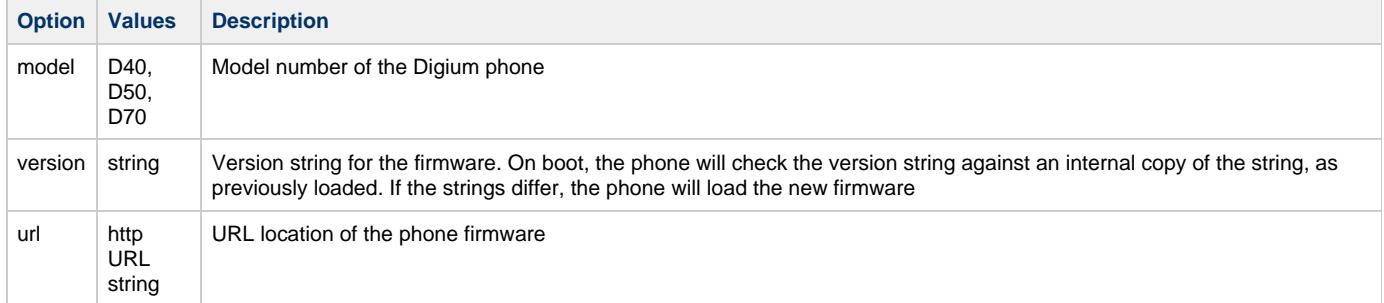

**Firmwares Element Example**

# <span id="page-21-1"></span>**Public Firmwares Element**

Public Firmwares Element Example

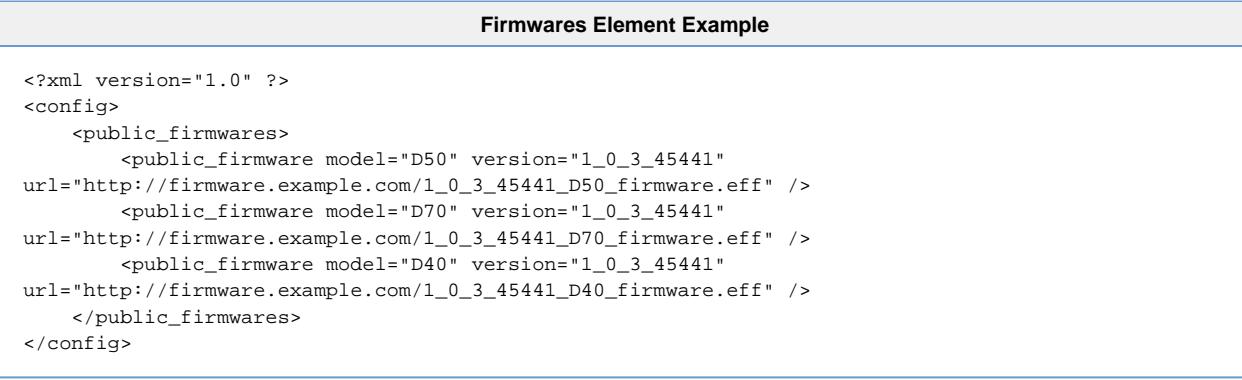

- Element lists the <public\_firmwares> elements, each described by the following attributes.
- $\bullet$ Specifies a fallback firmare location - more than one public\_firmware element may be specified for each model and the public\_firmware servers will be tried in the order they are listed, in the event that an internal firmware server cannot be reached

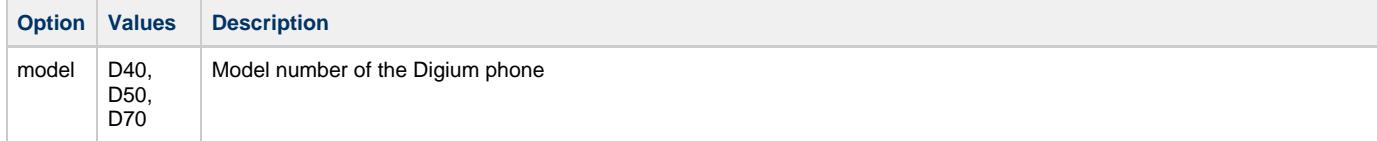

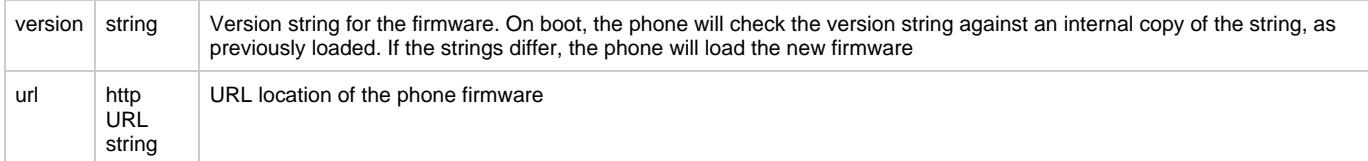

**Appconfig Element Example**

### <span id="page-22-0"></span>**Appconfig Element**

**Appconfig Element Example** 

<?xml version="1.0" ?> <config> <appconfig id="appscreen"> <application id="contacts" /> </appconfig> <appconfig id="contacts"> <settings use\_local\_storage="1" can\_transfer\_vm="0" /> </appconfig> </config>

Element lists the <appconfig> elements

# <span id="page-22-1"></span>**Digium phones when used with the DPMA**

### <span id="page-22-2"></span>**SIP Configuration**

Configuration of a phone via the Digium Phone module for Asterisk alone is not enough to enable calling between the phone and Asterisk. As with any SIP device that connects to Asterisk, each Digium phone needs a corresponding entry in Asterisk's SIP configuration, e.g. sip.conf. Asterisk provides two types of entities within SIP: peers and friends. Use of either type is permissible, when configuring a Digium phone; however, use of the **peer** type means that Asterisk will not correctly match incoming calls where more than one SIP identity is assigned to the same phone (IP address). General practice then means that the **friend** type is the most flexible - as it matches on the From: username, whereas **peer** matches on IP and port (unless insecure=port has been set).

A minimum SIP.conf entry for a Digium phone then would look like:

#### **SIP Configuration Entry Example**

```
[mydigiumphone]
type = friend ; Use of "friend" is good practice, generally
nat = force_rport ; Good security practice dictates enabling nat support by default in both the
general and individual phone sections
host = dynamic ; Dynamic in this case since the device is registering with us
secret = UseGoodPasswords ; Always use good passwords
disallow = all ; Good practice dictates disallowing codecs first, and then allowing only the ones we
want
allow = g722 ; 16kHz at 64kbps
allow = ulaw ; 8kHz at 64kbps, North America
allow = alaw ; 8kHz at 64kbps, Worldwide
allow = q726 ; 8kHz at 32kbps
allow = g729 ; 8kHz at 8kbps - NOTE: This codec should not generally be enabled without installing
Digium's G.729 transcoding module for Asterisk
allow = slin ; 8kHz at 128kbps - NOTE: This codec should generally not be used outside of a LAN
allow = slin16 ; 16kHz at 256kbps - NOTE: This codec should generally not be used outside of a LAN
context = myfancycontext ; The context that incoming calls from this device will arrive into
mailbox = mydigiumphone@default ; The voicemail box associated with the Digium phone
```
Additionally, as Digium phones make use of the out-of-call messaging capabilities within Asterisk, certain modifications to the [general] section of Asterisk's SIP configuration file must be made as well:

- 1. Out of call messages must be accepted
- 2. The context for out of call messages should be "dpma\_message\_context"
- 3. Message Request authentication must be disabled

Thus, the settings are:

#### **SIP General Section Requirements**

```
accept_outofcall_messages = yes
outofcall_message_context = dpma_message_context
auth_message_requests = no
```
Additionally, use of the callcounter SIP configuration option is required for BLF state to properly operate. Thus:

#### **Additional SIP General Section Requirements**

callcounter=yes

callcounter may also be specified per-peer, instead of generally.

1.0.0-beta1 versions of res\_digium\_phone.so require that outofcall\_message\_context be set to **phone\_context**. Versions after A 1.0.0-beta1 default to dpma\_message\_context and have a corresponding configuration option in res\_digium\_phone.conf. If phone applications and provisioning are not working properly, please check the setting of outofcall\_message\_context.

### <span id="page-23-0"></span>**Voicemail Configuration**

All Digium Phones are provided with a **Msgs** hard button which calls the Voicemail application (visible in the list of Applications on the phone as well). When a Digium phone is not connected to the Digium Phone module for Asterisk, the Voicemail application simply dials a SIP URI, as configured, like any other SIP phone. However, if the Digium phone is connected to the DPMA and Asterisk is correctly configured, then the Msgs button will instead load a Visual Voicemail application that provides an enhanced user experience.

To configure Asterisk correctly, simply ensure that a mailbox entry in Asterisk's Voicemail configuration (voicemail.conf) matches the mailbox configuration parameter for a Digium Phone in res\_digium\_phone.conf, e.g.:

#### **voicemail.conf**

#### **Voicemail Configuration Example for Voicemail Application**

[fancycontext] ; The voicemail context name 100 => 12345,Bob Bobby,bobbobby@example.com ; The mailbox, its password, the person's name, and their e-mail address

#### **digium\_phones.conf**

#### **Digium Phones Configuration Example for Voicemail Application**

```
[MyPhone] ; The identifier
type=phone ; A phone
mailbox=100@fancycontext ; Sets mailbox to mailbox 100 in the fancycontext of voicemail.conf
; Other Phone options, not the following fake ones, go here
phoneoption=value
phoneoption2=othervalue
```
### <span id="page-23-1"></span>**Parking**

When used in combination with the DPMA, Digium phones provide both a parking application as well as one-touch parking. The parking application allows the phone to retrieve a list of all parking lots present on the Asterisk server, along with the calls that are currently parked in each lot. From this list then, a phone may retrieve any parked call. The one-touch parking feature is a softkey on the phone's display that appears when a call is connected. The softkey transfers the connected call (attended or blind) to whatever parking lot extension the phone is configured to use.

In attended transfer mode, once the parking operation is completed, Asterisk will play a prompt back to the parker, indicating the lot number to which the call was parked, and the phone will hang up. That lot number may then be dialed in order to retrieve the call, or one may use the phone's Parking application to browse and directly retrieve a parked call.

In blind transfer mode, the default, once a park is completed, the phone will display a text message on its screen, indicating the lot number in

which the call was parked, and the phone will hang up. One may then use the phone's Parking application to browse and directly retrieve a parked call.

#### **features.conf**

Asterisk enables call parking by default with the features.conf parameters:

```
Features Configuration Example for Parking Application
parkext => 700 ; The extension to dial to park calls
parkpos => 701-720 ; The extensions onto which calls are parked
context => parkedcalls ; The default parking lot context
```
#### **res\_digium\_phone.conf**

The corresponding res\_digium\_phone.conf configuration parameters are:

```
Digium Phones Configuration Example for Parking Application
parking_exten=700 ; The extension to program the phone to dial when a call is parked using the park
softkey
```
#### parking\_transfer\_type=blind ; The type of parking to perform, blind or attended.

#### **BLF Subscription to a Parking slot**

BLF keys on phones are commonly tied to slots in Parking Lots, such that when a caller is waiting in a particular slot, e.g. 701, the lamp for a BLF tied to that parking slot is lit and the user may press the BLF button to retrieve the parked call from the lot.

Tying the status of a BLF lamp to the activity of a parking slot does not require setting the parking\_exten, but it does require enabling Asterisk's parking feature, as well as a proper dialplan hint and a proper subscription URI on the Digium phone.

If parking\_exten is not configured for a Digium phone, then the DPMA will not enable the one-touch parking feature of the ⚠ Digium phone.

#### **Dialplan hint**

An example dialplan hint for watching status of a parking slot is:

Ø Remember to include the context to which calls are parked into the same dialplan context as the Digium phone, as well as the Hint

**Dialplan Example for Parking slot Hint**

```
include => parkedcalls
exten => 701,hint,park:701@parkedcalls
```
#### **Contacts subscribe\_to URI**

An example contacts XML file subscribe to URI for watching parking slot 701:

**Contacts Subscription URI for parking slot 701**

```
subscribe_to="sip:701@10.24.13.224"
```
### <span id="page-24-0"></span>**User Presence**

When used with the DPMA, Digium Phones are capable of seeing both device status and user presence. Device status is simply the device state one can subscribe to over SIP SUBSCRIBE, that maps directly to a hint in the diaplan. User presence is an entirely new concept to Asterisk, and expands upon the usage of dialplan hints, allowing them to represent both device state and user presence at the same time. Digium Phones not

connected to the DPMA are capable of only Available and DND (Phone returns 486 to Asterisk) status. Digium Phones using the DPMA are capable of much more, with a Status application that allows users to change their presence on the server, opening up new methods for call routing based on user-presence, and not merely device presence.

### **Defining User Presence in Asterisk**

The fundamentals of how user presence is represented in Asterisk mirrors the concepts currently used with device state. Device state changes are triggered by device state providers.

```
Example Device State provider mapped to extension.
```
A hint for extension 1111 is mapped to the sip peer 1111 device state provider. In this example, endpoints subscribing to hint 1111 will receive a device state update anytime the device state changes for sip peer 1111.

```
exten => 1111, hint, SIP/1111
```

```
exten => 1111,1,Dial(SIP/1111)
```
Using the same pattern, user presence is changed by a CustomPresence user presence provider. A CustomPresence provider works in the same way a Custom device state provider does. CustomPresence providers are both defined and updated using a dialplan function, PRESENCE\_STATE().

**Example Device State and Presence State providers mapped to a single extension.**

A hint for extension 1111 is mapped to both the sip peer 1111 device state provider and the CustomerPresence:1111 user presence provider. Endpoints subscribing to hint 1111 will receive both device state and user presence notifications for extension 1111.

```
exten => 1111.hint.SIP/1111.CustomPresence:1111
```

```
exten => 1111,1,Dial(SIP/1111)
```
### **Manipulating User Presence through Dialplan and AMI**

#### **PRESENCE\_STATE() Dialplan Function**

User presence information is modified through the use of the PRESENCE\_STATE() dialplan function. This function allows a custom user presence provider's information to be both read and written via the dialplan and AMI.

#### **Write Syntax**

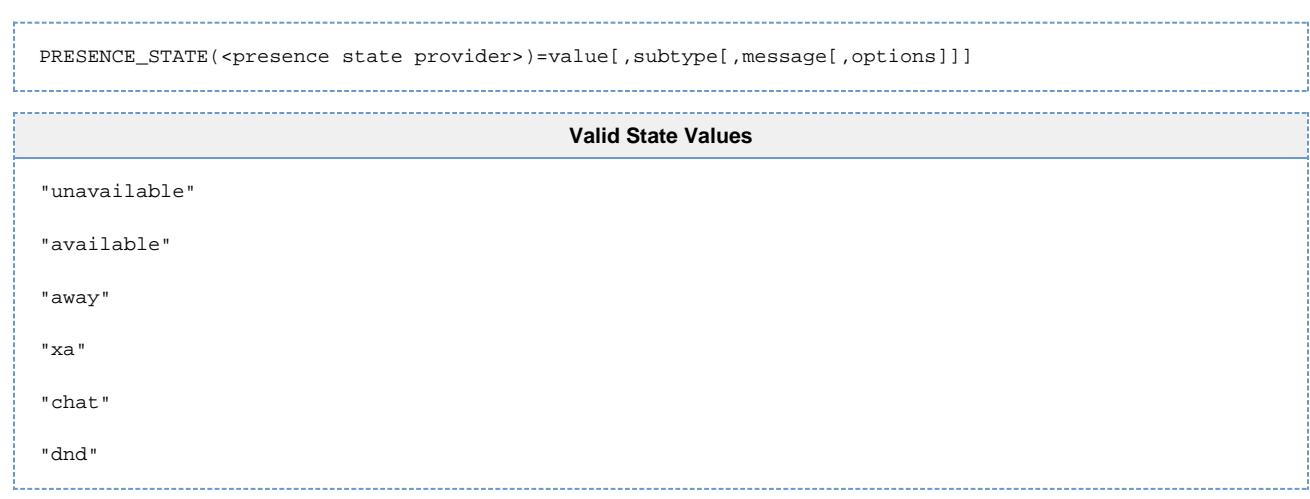

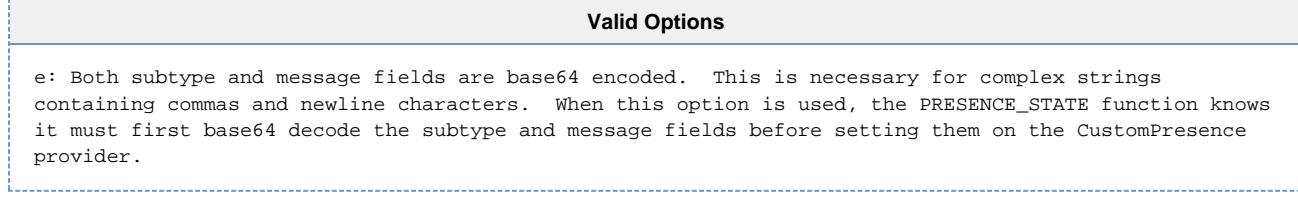

#### **Read Syntax**

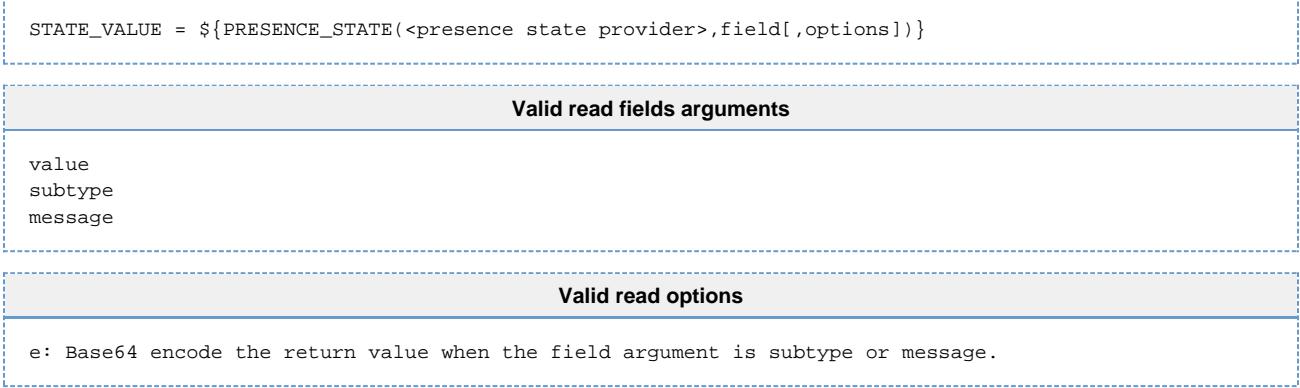

#### **Dialplan Examples**

#### **Dialplan Write Examples**

**Example1:** Set Batman's state to "Away" with the subtype "In the batcave" with the message, "Making a new batch of batarangs".

Set((PRESENCE\_STATE(CustomPresence:Batman)=away,In the batcave, Making a new batch of batarangs)

**Example2:** Building on example1, now set Batman's state to "extended away" with no subtype while maintaining the message "Making a new batch of batarangs"

Set(PRESENCE\_STATE(CustomPresence:Batman)=extended away,,Making a new batch of batarangs)

**Example3:** Setting the state as available without providing a subtype or message string. This will clear any previous message strings.

Set(PRESENCE\_STATE(CustomPresence:Batman)=avaliable)

**Example4:** Set complex subtype and message strings using base64 encoding.

```
Set(PRESENCE_STATE(CustomPresence:Blah)=away,${BASE64_ENCODE(business)},${BASE64_ENCODE(I will
visiting clients in the San Diego area.\nI will be returning on Oct 11th.\nCall Josh for
emergencies)})
```
#### **Dialplan Read Examples**

#### **Read Examples**

```
SUBTYPE = \frac{1}{2} [PRESENCE_STATE (<presence state provider>, subtype) }
MESSAGE = ${PRESENCE_STATE(<{p}{resence state provider >, message})}BASE64_SUBTYPE = ${PRESENCE\_STATE({spresence state provider},{subtype,e})}BASE64_MESSAGE = ${PRESENCE_STATE(<p>presence state provider>, message, e)}
```
#### **AMI Examples**

**Example1:** Setting both the user state and message using SetVar action in conjunction with PRESENCE\_STATE() dialplan function.

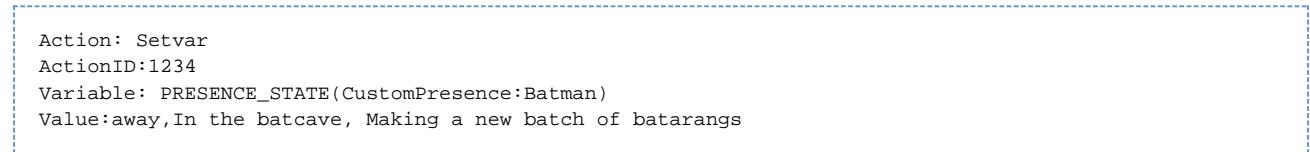

**Example2:** Setting state information that must be base64 encoded because it contains newlines and/or commas.

Action: Setvar ActionID:1234 Variable: PRESENCE\_STATE(CustomPresence:Batman) Value:away,ISDW982KLJ90==,20DJKL23JK==,e 

**Example3:** Reading user state and message using GetVar action.

```
Action: Getvar
ActionID:1234
Variable: PRESENCE_STATE(CustomPresence:Batman,value)
Action: Getvar
ActionID:1234
Variable: PRESENCE_STATE(CustomPresence:Batman,subtype)
```

```
Action: Getvar
ActionID:1234
Variable: PRESENCE_STATE(CustomPresence:Batman,message)
```
**Example4:** Reading subtype and message fields as base64 values.

```
Action: Getvar
ActionID:1234
Variable: PRESENCE_STATE(CustomPresence:Batman,subtype,e)
Action: Getvar
ActionID:1234
Variable: PRESENCE_STATE(CustomPresence:Batman,message,e)
```
### **User Presence in the DPMA**

The DPMA does all of the user presence manipulation of the CustomPresence providers behind the scenes. Phones subscribe to a set of user extensions to receive both device state and user presence updates. The DPMA is in change of defining the hints the phones subscribe to, and mapping those hints to the correct device state and presence state providers. When a phone user updates their user presence, the DPMA internally updates that user's CustomPresence provider to reflect the change using the PRESENCE\_STATE() dialplan function. This results in any watcher of the hint mapped to that CustomPresence provider receiving an update indicating the new user presence.

...

v20120424.1